Test A/B fictif sur la fréquence d'utilisateurs cliquant le bouton de lien vers le forum sur la page de présentation des outils d'organisation pour « Etudier et se former à distance »

> Marie Guillon 22/03/2020

## Note

Ce document présente les résultats d'un test A/B de comparaison de deux versions d'un même page web fictif. Le test a été proposé et des données fictives ont été créées pour la rédaction de ce rapport. Il a été rédigé dans le cadre du cours «Design centré utilisateur et ergonomie II » du Master of Science in Learning and Teaching Technologies (MALTT) de l'Université de Genève.

## **1** Introduction

Ce rapport présente les résultats d'un test A/B fictif effectué sur la page de présentation des outils d'organisation du site « Etudier et se former à distance ». Après des tests utilisateurs, nous voulions rendre cette fonctionnalité plus attractive car peu d'utilisateurs s'y rendait via les liens sur les pages de présentation des outils, aussi bien d'organisation que de communication. Il leur était pourtant expliqué qu'ils pouvaient s'y rendre pour suggérer de nouveaux outils qui ne seraient pas présents sur le site.

## **2** Versions comparées

Deux versions de la page de présentation des outils d'organisation ont été testées. Les deux pages proposées s'organisent de la même façon mais le texte et le visuel du lien vers le forum ont été modifiés.

### **2.1** Version A : Encadré avec lien hypertextuel

Dans la version A (Fig. 1 en haut), les utilisateurs sont invités à visiter le forum via le texte suivant : « Vous connaissez d'autres outils d'organisation que vous aimeriez partager ? Venez les présenter sur le forum. Nous ajouterons les outils pertinents au fur et à mesure. » Ce texte est présenté en bas de page dans un encadré blanc à bordure noire. Le lien vers le forum est signifié par sa couleur bleue présente pour tous les liens hypertextuels du site.

#### **2.2** Version B : Bouton cliquable avec texte court et image

Dans la version B (Fig. 1 en bas), les utilisateurs sont invités à visiter le forum via un large bouton bleu présentant une image et le texte suivant : « Des suggestions ? Des questions ? Venez visiter le forum ! ». L'image présente dans le bouton montre deux personnes qui discutent suggérant l'échange entre les utilisateurs. Le bouton se situe en bas de page.

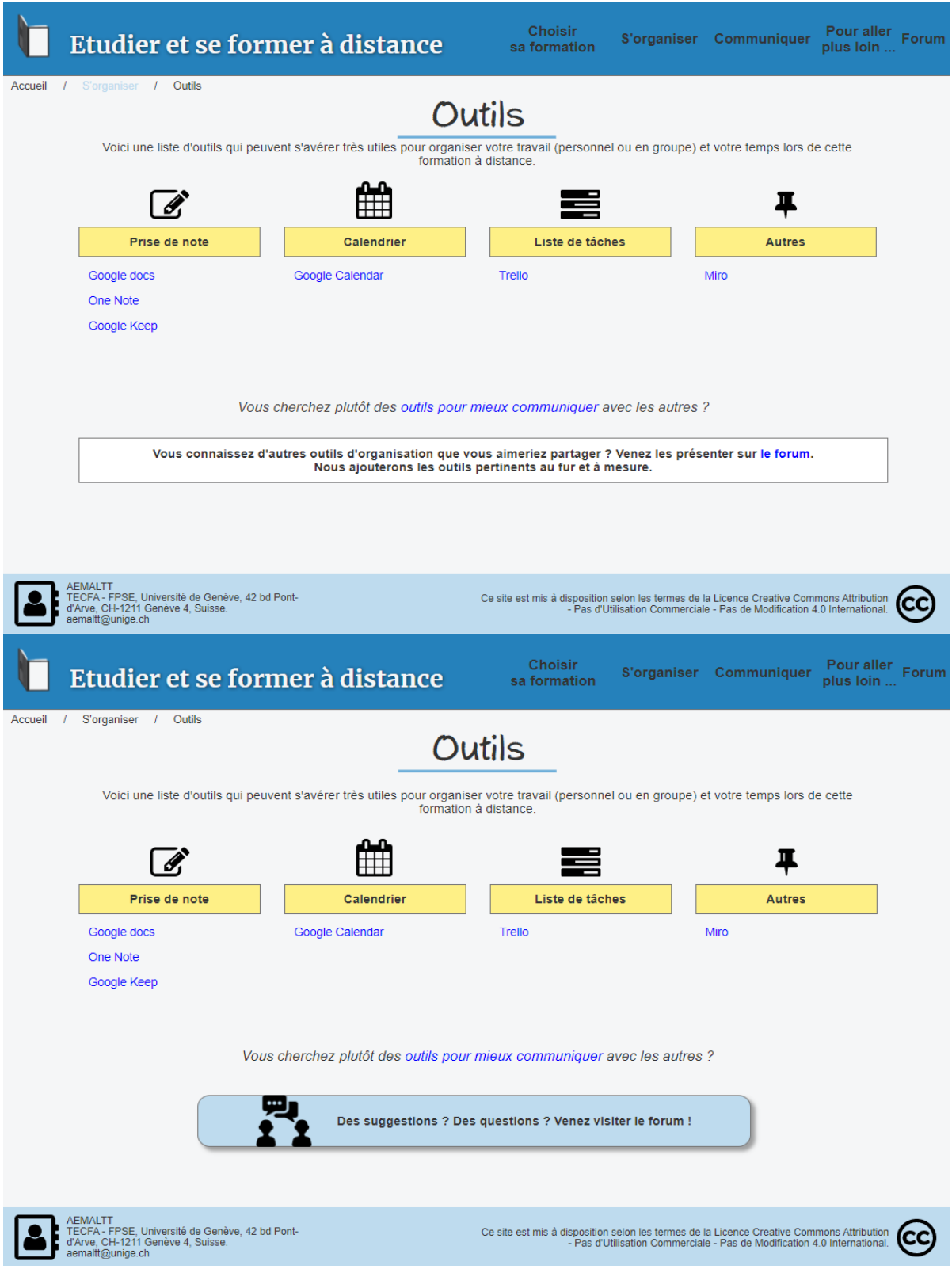

Figure 1 : En haut, la version A, avec un encadré et un lien hypertextuel. En bas, la version B, avec un bouton bleu et un texte plus court.

# **3** Test 1

Les deux versions de la page de présentation des outils d'organisation ont été mises en ligne pendant le mois de mars 2021. Un lien vers cette page était proposé sur le site de l'université de Genève pour encourager les étudiants à la visiter pour trouver des outils d'organisation. À chaque visite identifiée comme nouvelle, l'une des deux pages été affichée aléatoirement. Parmi toutes les visualisations uniques du mois de mars, 600 visualisations pour la version A et 600 visualisations pour la version B ont été sélectionnées aléatoirement pour définir l'échantillon du test. Pour chaque visite, il a été retenu si l'utilisateur a consulté le forum à partir de cette page ou non.

## **4** Résultats

Sur les 1200 utilisateurs retenus pour le test, 354 ont cliqué sur le lien vers le forum. La répartition par rapport à la version de la page est affichée dans le tableau suivant (Table 1).

Tableau 1 : Fréquence d'utilisateurs qui ont cliqué sur le lien vers le forum depuis la page de présentation des outils d'organisation.

| Version | Utilisateurs | Oui | Non | Taux de clic |
|---------|--------------|-----|-----|--------------|
| A       | 600          | 159 | 441 | 26.50%       |
| B       | 600          | 195 | 405 | 32.50%       |

Un test  $\chi^2$  d'indépendance des fréquences avec la correction de continuité de Yates corrobore la présence d'une relation entre la version de la page et le nombre de clics sur le lien vers le forum ( $\chi^2(1,1)$  $N = 1200$ ) = 4.91,  $p = .027$ ). La version B, celle avec le bouton un texte court et une image, a obtenu un taux de clic de 6 points de pourcentage plus élevé de la version A, avec le lien hypertextuel dans un texte long dans un encadré.

## **5** Conclusion

Les résultats du test A/B indiquent que la version B, avec le bouton un texte court et une image, engendre plus de clics vers le forum que la version A, avec un texte long, un lien hypertextuel et un encadré blanc. En effet, la version B a obtenu 6 points de pourcentages de plus au taux de clic que la version A. Cette augmentation peut s'expliquer car le bouton est plus visible et plus attractif. Il permet aussi de réduire la charge cognitive de l'utilisateur car le texte est plus court. Ce problème de densité informationnelle avait d'ailleurs été repéré à plusieurs reprises lors du test utilisateur.

Sur la base de ces résultats, il est conseillé d'utiliser la version avec le bouton bleu (version B) plutôt que celle avec l'encadré blanc (version A). Il peut être appliqué à toutes les pages du site proposant un lien vers le forum.